#### Pheno\_opt3

#### Pepijn van Oort, 23-4-2015

### A program to estimate phenological parameters

- Input:
	- pheno in.txt file with observed phenology, can be multi-site
	- Weather data: Tmin, Tmax (+ latitude in weather files for daylength calculation
- Output:
	- $-$  output model.txt = observed and simulated phenological dates for each parameter set
	- SlopeCV\_model.txt = summary statistics for each parameter set

#### Specs

- All possible parameter sets (can be very large) are evaluated. For each parameter user defines range and step size
- SinusExponential diurnal temperature model (corrects for daylength)
- Daylength and photoperiodic daylength (incl twilight, default is sun angle -4° below horizon)
- 1h timestep calculation
- Different models can be chosen

# Overview (1)

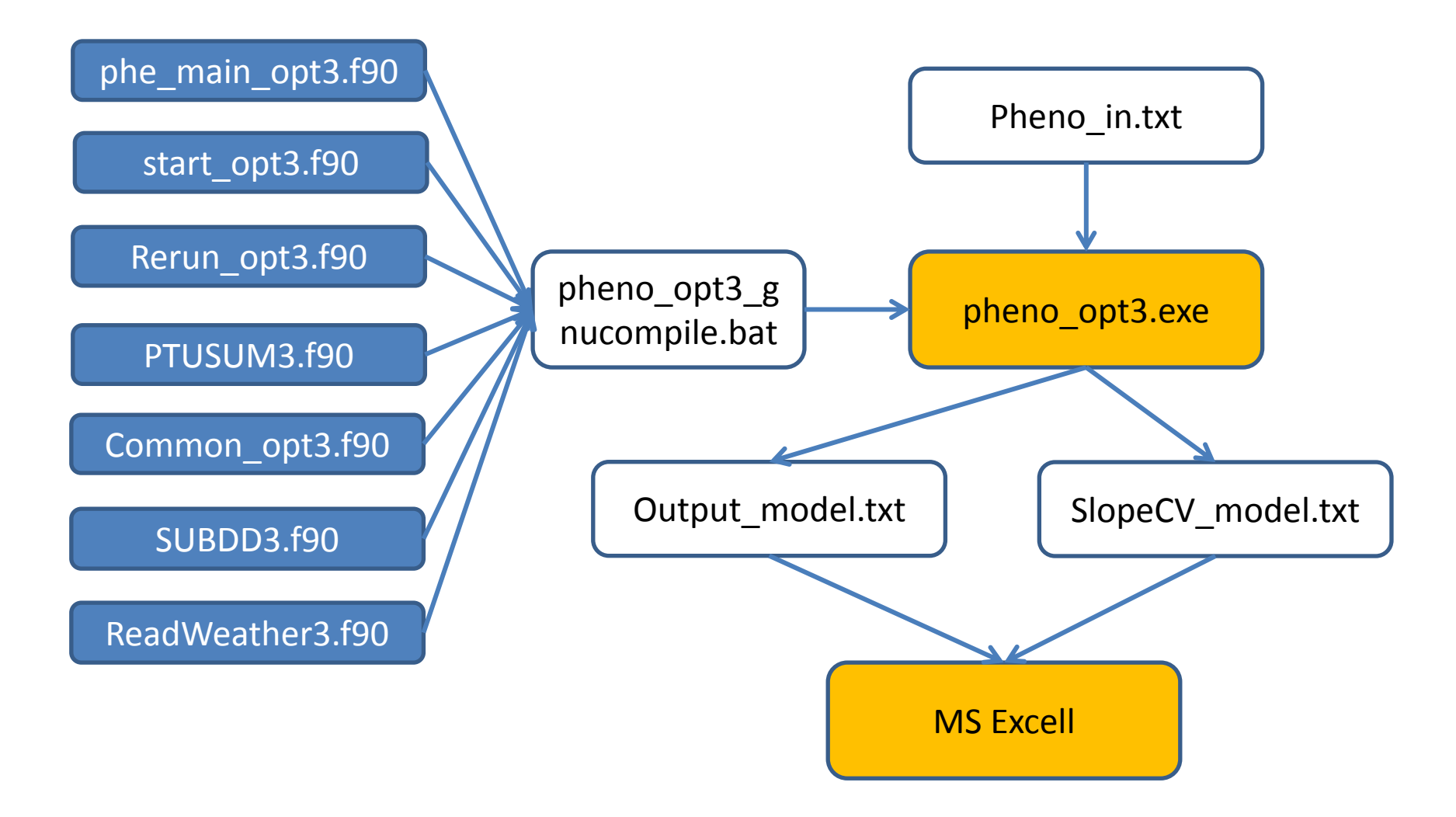

# Overview (2)

- The batch file compiles the model
	- Set the correct paths in this file
	- Double click with left mouse button to compile
- The executable is the model
	- Double click with left mouse button to compile
	- Interpret the output in MS Excel. Template Excel files are available

#### Step 1: Calculations

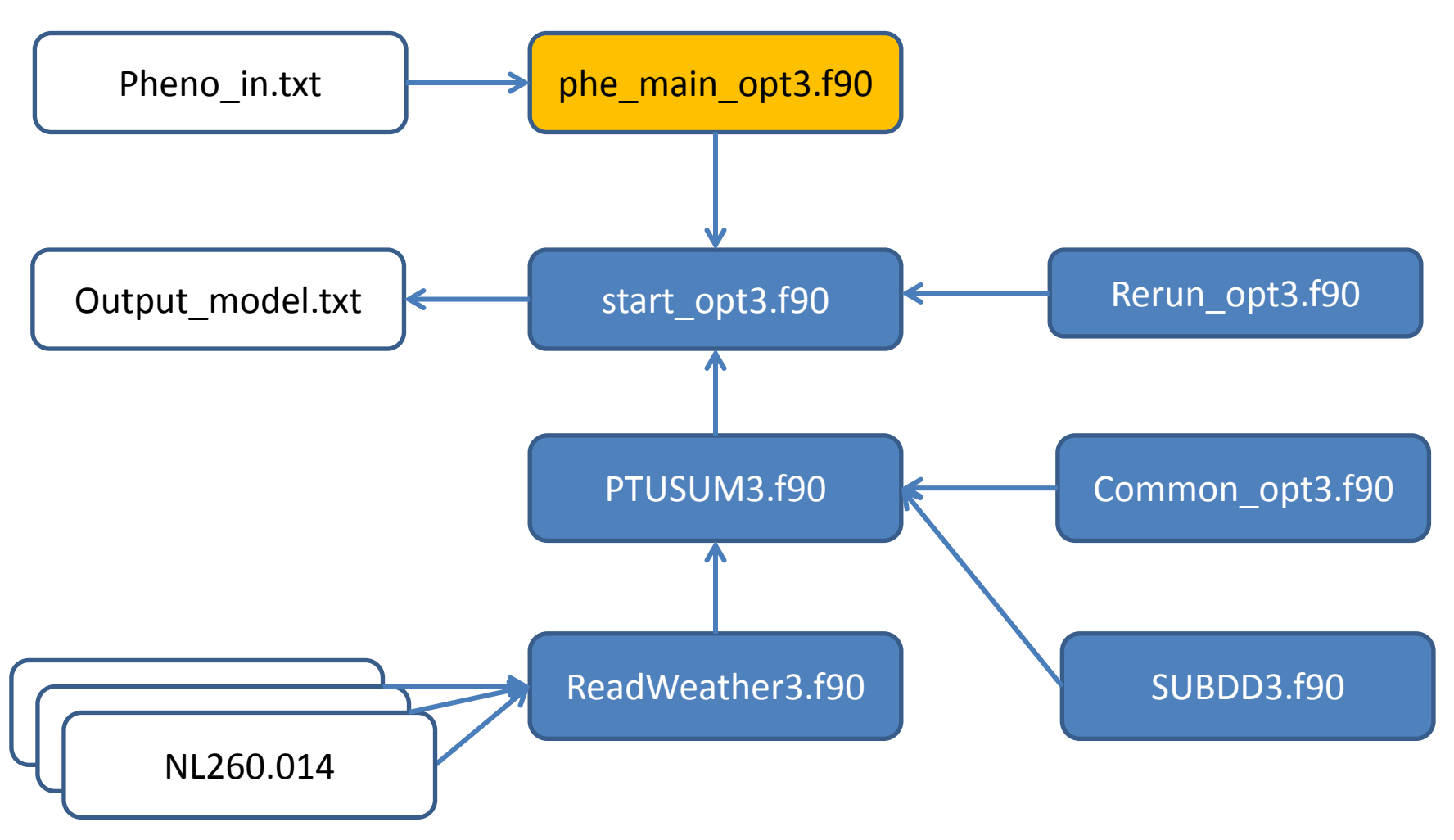

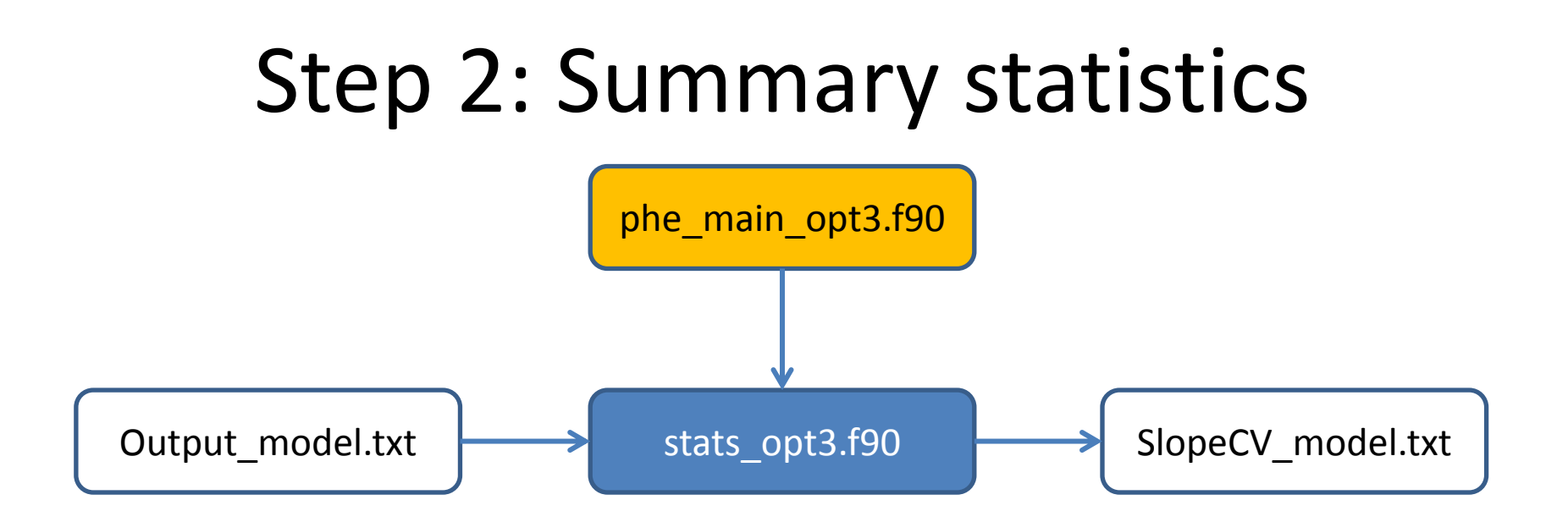

**Phe main opt3** is the main program. Here you choose your model In **rerun** opt3 you set the parameter ranges and stepsize for the selected model Input is in the **pheno\_in.txt** file and in **weather files**

#### **Phe\_main\_opt3**

- first calls **start** opt3 which does all the calculations and writes detailed results to **Output\_model.txt**
- next calls **stats opt3** which reads **Output model.txt**, calculates summary statistics and writes these to **SlopeCV\_model.txt**

# Choice from different models (1)

- Temperature: TBD, TOD, TMD
	- For not temperature sensitive set to 0 (never occurs in reality, but interesting for comparison)
- Photoperiod: MOPP, PPSE
	- For not photoperiod sensitive set to 0
- Transplanting shock: SHCKD
	- For non transplanted set to zero
- Combinations: see next slide

# Choice from different models (2)

- Check SUBDD3.f90 for if a short or long day sensitive function is activated.
- Alternative photoperiod response models can be activated in SUBDD3.f90.
	- Default is the bilinear function, with linear delay in development above MOPP (short day plant) or delay below MOPP (long day plant)
	- Also available: inverse function
	- Also available: exponential function

# Choice from different models (3)

- Bilinear0 = no development below TBD, then always increasing
- Bilinear1 = bilinear0 + plateau at TOD, above which development rate stays constant or decreases
- Bilinear2 = bilinear1 + different TOD for day and for night
- Bilinear3 = bilinear1 + add fixed temperature
- Beta = beta shape temperature & daylength function

#### Bilinear models

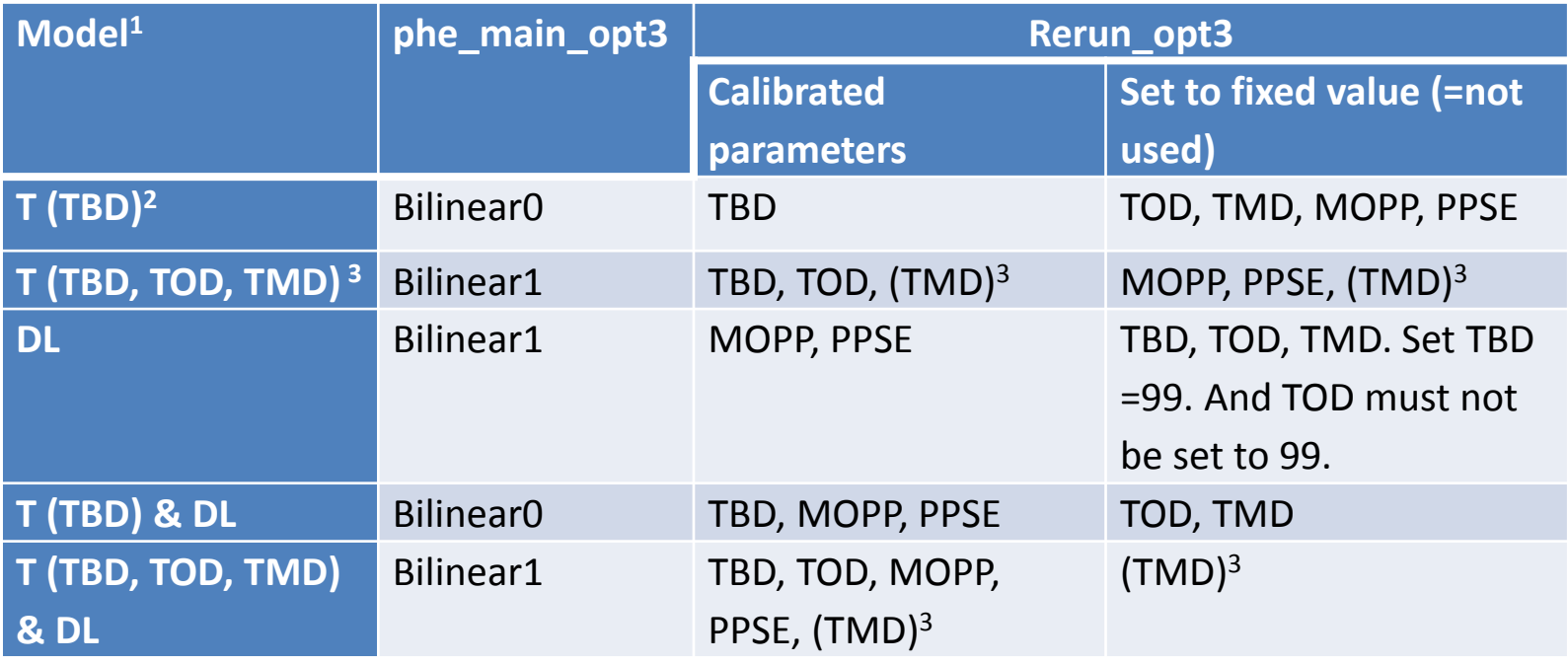

 $1 T$  = temperature dependent model, DL = daylength model;

<sup>2</sup> this is the simplest model, in which development rate increases linearly above TBD and never reaches a plateau

 $3$  TMD can optionally be fixed or calibrated. To keep optimal development rate (= not increasing/decreasing above TOD) set TMD = 1000

# Things you need to do only once

- Prepare the phenology input file pheno in.txt – See detailed instructions further on
- Prepare the weather files and place them in a directory ...\weather\
	- See detailed instructions further one
- Set the path of the weather directory in ReadWeather3.f90 (this needs to be done only once)
- Set the paths of the fortran files and the executable in pheno\_opt3\_gnucompile.bat (this needs to be done only once)

#### For each new calibration

- Select model in phe main opt3.f90
- Set parameter ranges in rerun opt3.f90
- Recompile model with the batch file
- Interpret results, adjust parameter range if necessary

# Versioning

We always make errors (even me!). So

- Don't just start changing the files
- Make backups often
- Have a document in which you keep track of your major changes and their back-ups
- Inside computer code and text files, add comments on what you changed, why

– I often put ! Pvo20130912: changed from ... To ...

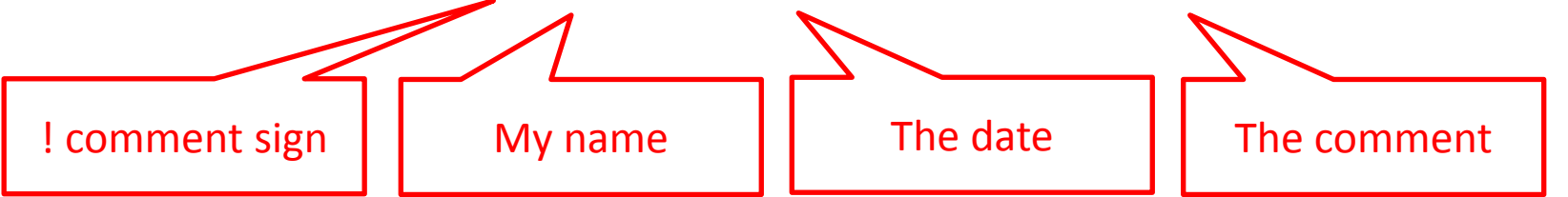

#### Prepare phenology data file (1) pheno\_in.txt

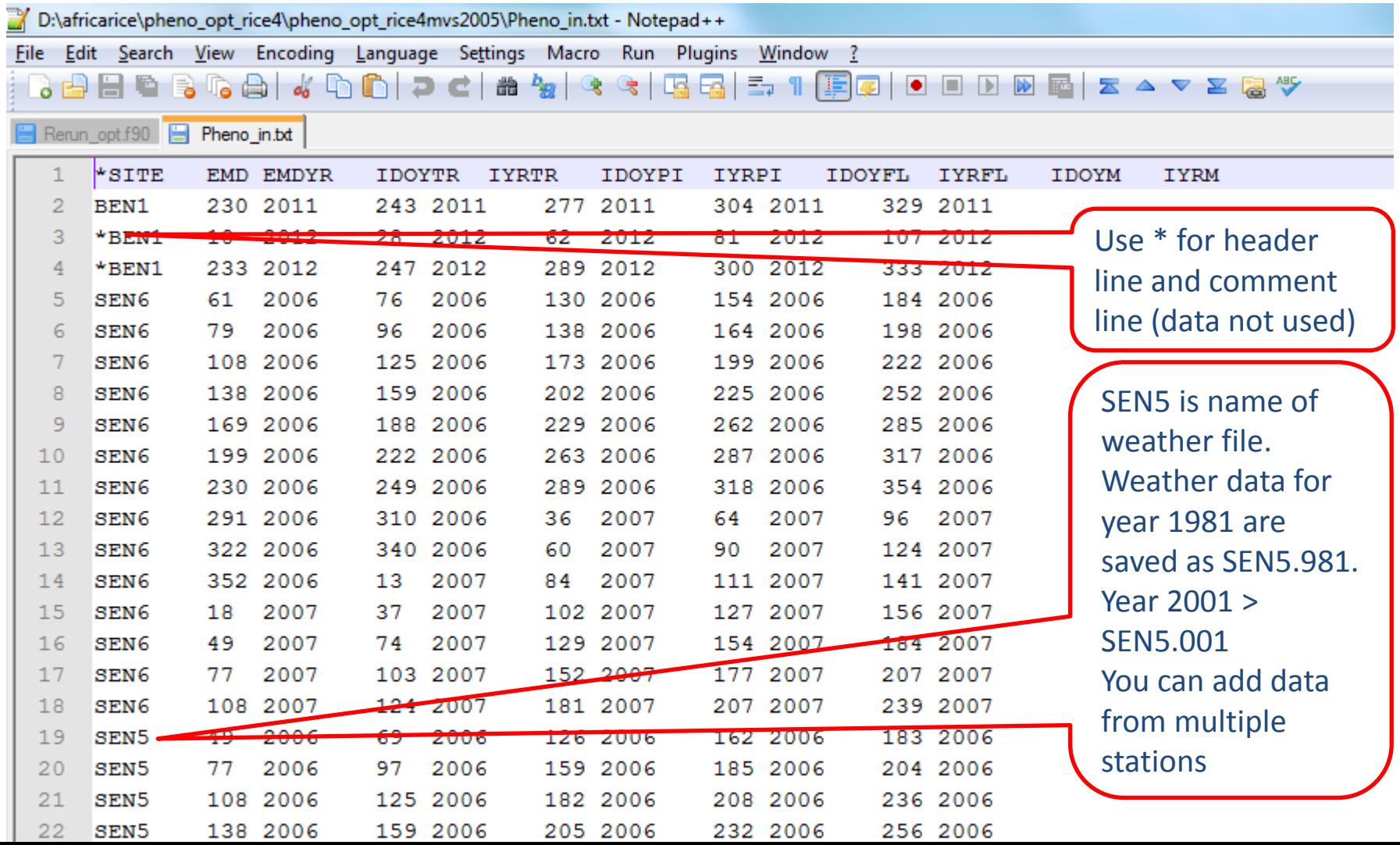

# Prepare phenology data file (2)

- Do not use data from experiments in which stress occurred
- You can prepare in MS Excel, then save as **SPACE** delimited text file. For example as .PRN file.
- Open file pheno in.txt
- Header of pheno int.txt :

\*SITE = name of weather file. Do not use spaces or other symbols in file name.

 $EMD$  = Emergence day. Julian day of year. Example: 31 jan = 31; 1 feb = 32; 31 dec is 365 or 366 EMDYEAR = Emergence year (Julian calendar). Number of 4 digits, example 1990 IDOYTR = transplanting day. In case of direct seeding calculate as EMD+1 and set parameter SHCKD  $= 0$ 

 $IYRTR =$  transplanting year

IDOYPI = panicle initiation day. If missing you can assume flowering day - 30

 $IYRPI =$  panicle initiation year

 $IDOYFL =$  flowering day

 $IYRFL =$  flowering year

 $IDOYM =$  maturity day. If missing you can assume flowering day  $+35$ 

 $IYRM =$  maturity year

#### Prepare weather data files (1)

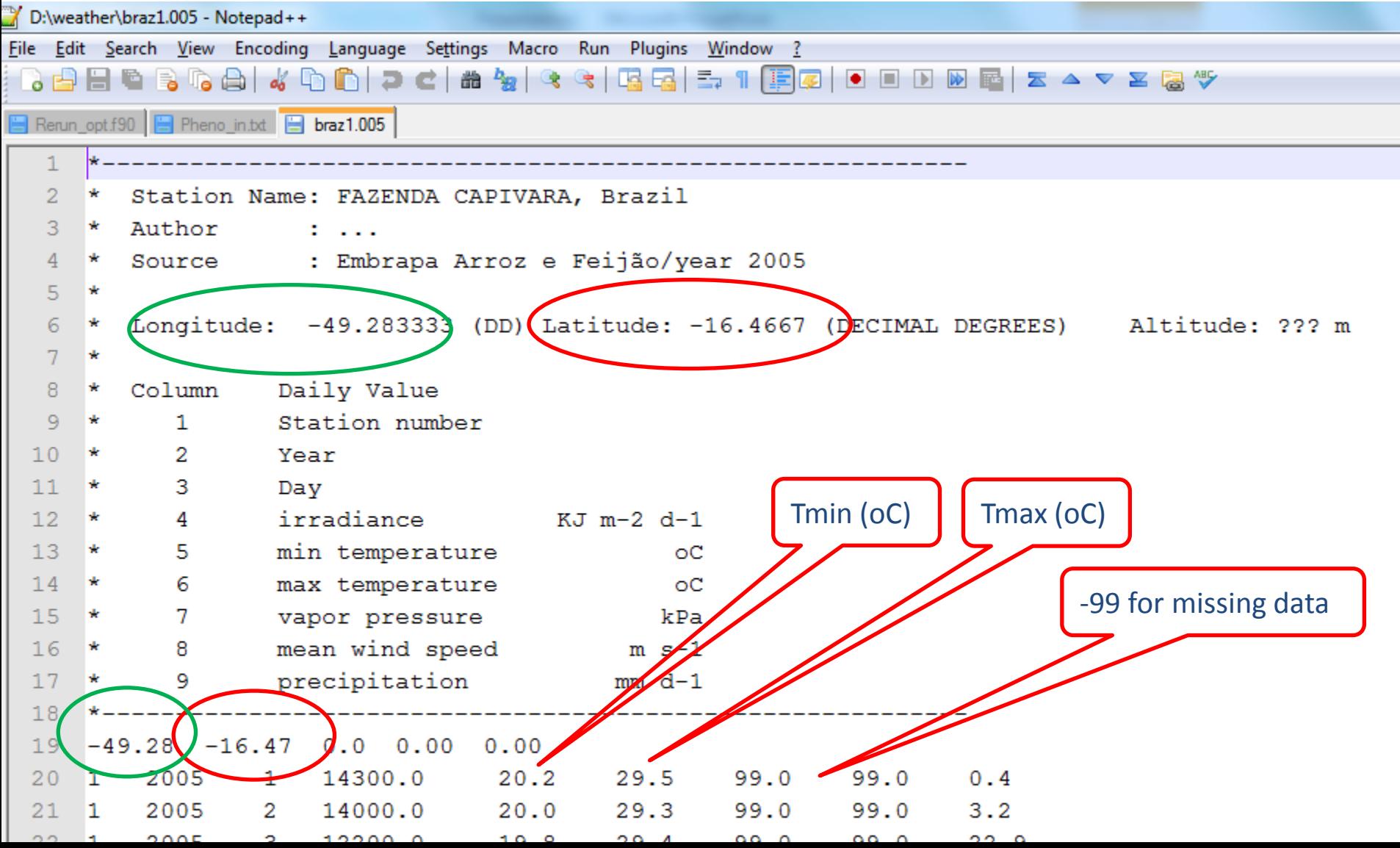

# Prepare weather data files (2)

- You can prepare in MS Excel, then save as comma separated (csv) file or space delimited (prn) file.
- Pheno opt uses Tmin, Tmax and latitude. If for other data no values just fill in -99
- Check quality of weather data
- Every year separate weather file.
- Copy directory ...\training\weather\ to D:\weather\ on your computer
- Open file ...\model\**ReadWeather3.f90.** Fill in path in which weather data are stored. Example: CHARACTER (LEN=100) :: WeaPath = "D:\weather\"

# Select phenology model(s)

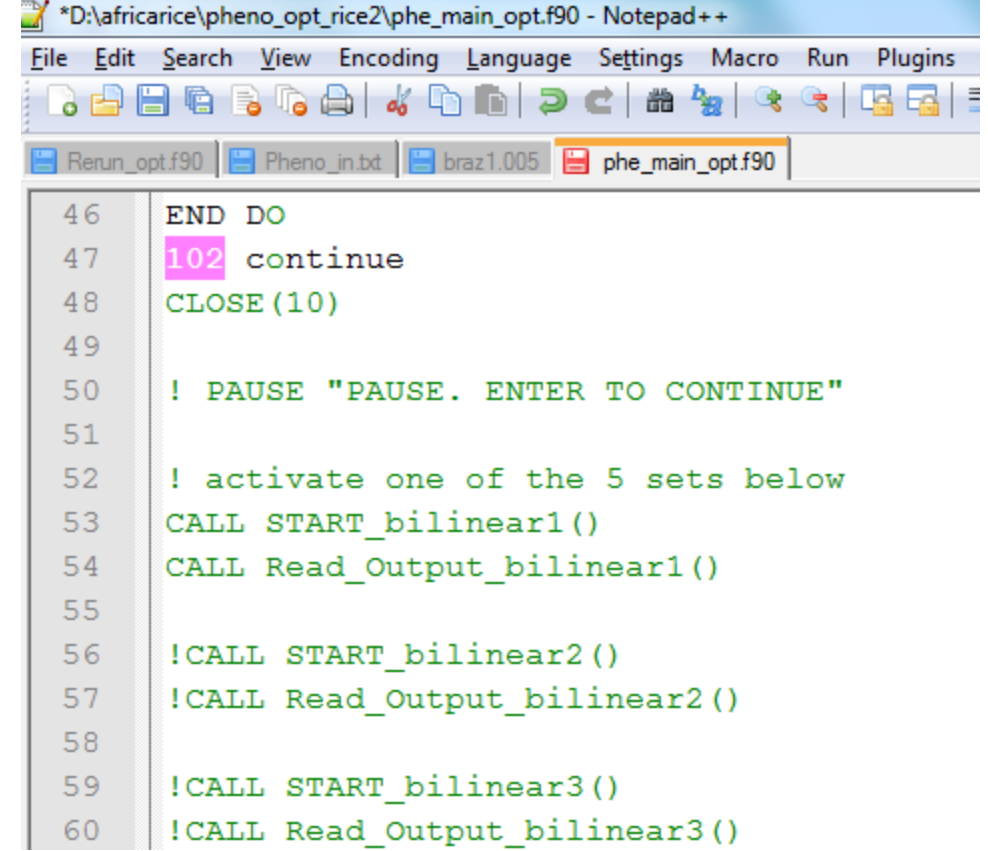

- Open file **phe\_main\_opt3.f90**
- Exclamation mark ! Means model is NOT run. In this example we are running model bilinear1 and not bilinear2
- You can run multiple models at same time

## Set parameter range (1)

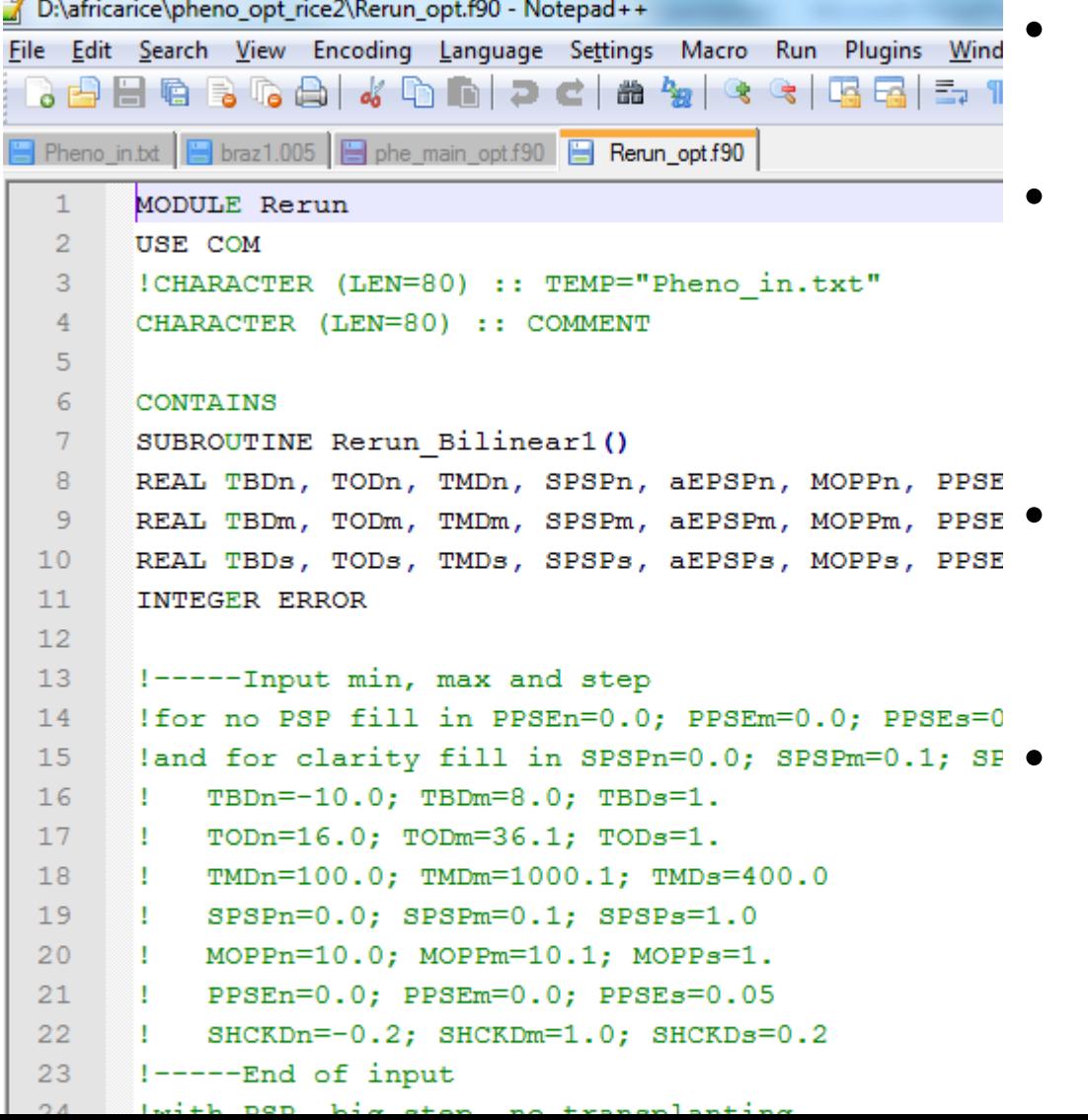

- Open file **rerun\_opt3.f90**
- Go to subroutine of your model. In this case:

#### **Rerun\_Bilinear1()**

- Exclamation mark ! Means parameter set is not used.
- Lowest set is used

# Set parameter range (2)

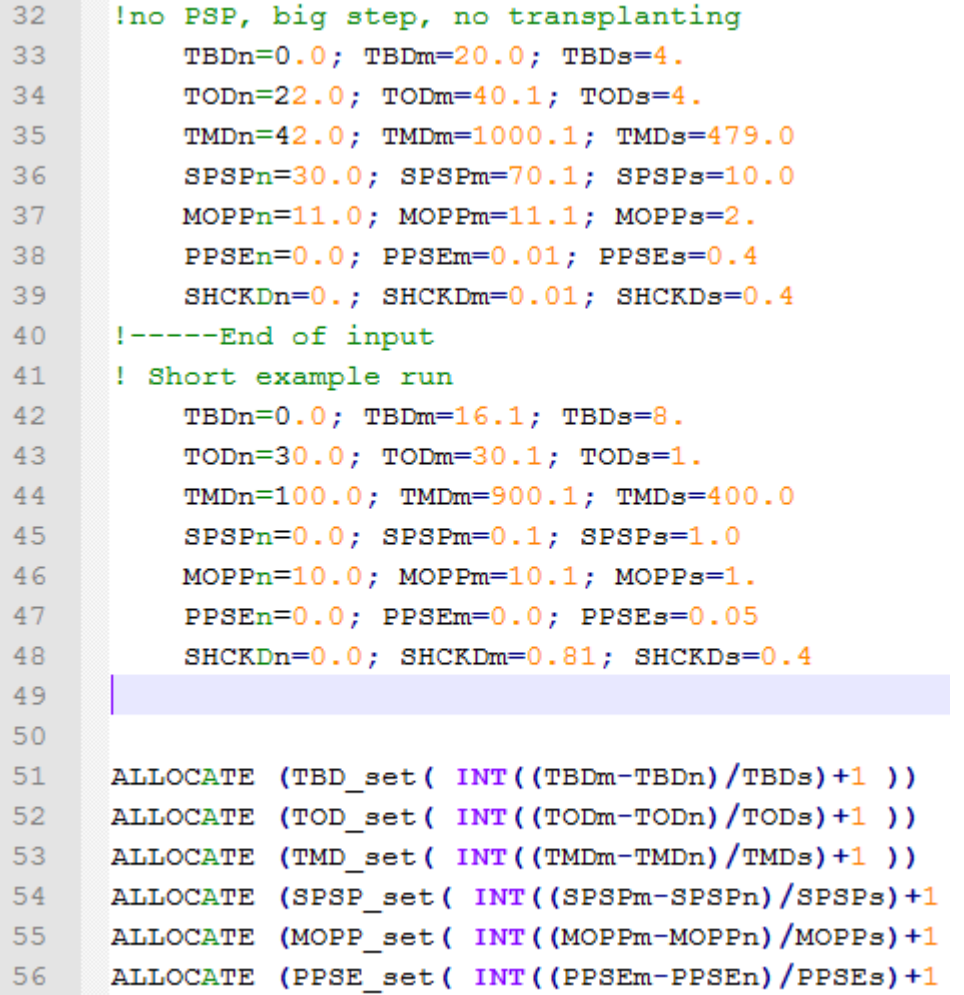

57

- TBD $n =$  minimim value for parameter TBD
- TBD $m =$  maximum value for TBD
- TBDs = stepsize

For example with TBDn=0.0; TBDm=16.1; TBDs=8.

We simulate TBD = 0,8,16oCALLOCATE (SHCKD set (INT ((SHCKDm-SHCKDn)/SHCKDs

# Set parameter range (3)

- TBDn = minimim value for parameter TBD
- TBDm = maximum value for TBD
- TBDs = stepsize

For example with TBDn=0.0; TBDm=16.1; TBDs=8. we simulate  $TBD = 0.8,160C$ TODn=25.0; TODm=40.1; TODs=5. we simulate TOD = 25,30,35,40oC

Total simulations becomes:  $3*4 = 12$ 

**Pheno\_opt3 simulates ALL parameter combinations So number of simulations can become very large !**

## Open file pheno opt3 gnucompile.bat in notepad

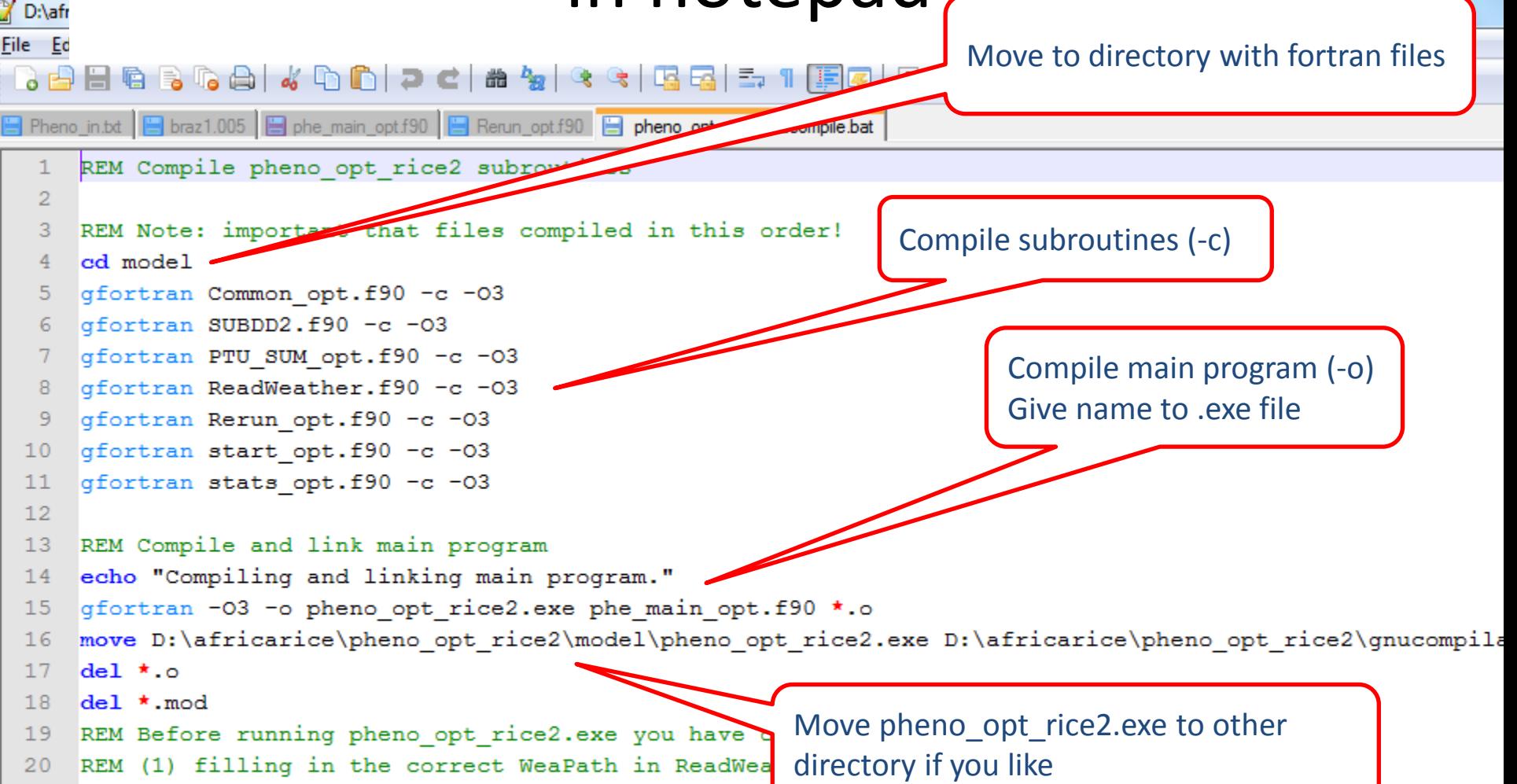

REM (2) selecting the model (s) to be calibrated :  $21$ 

22 REM (3) setting parameter ranges in Rerun opt.f90

23 IF NOT THEN DO THIS AND RUN THIS BATCH FILE AGAIN !!!

REM Once done, don't forget: 24

# Compile & run (1)

- Double click with left mouse button on pheno\_opt3\_gnucompile.bat
- Check if pheno opt3.exe was created
- Place file pheno in.txt in same directory as pheno\_opt3.exe
- Create backup of your pheno in.txt and give it a logical name, example pheno\_in\_IR64COTSEN.txt
- Double click pheno opt3.exe

#### Compile & run (2) – DOS window

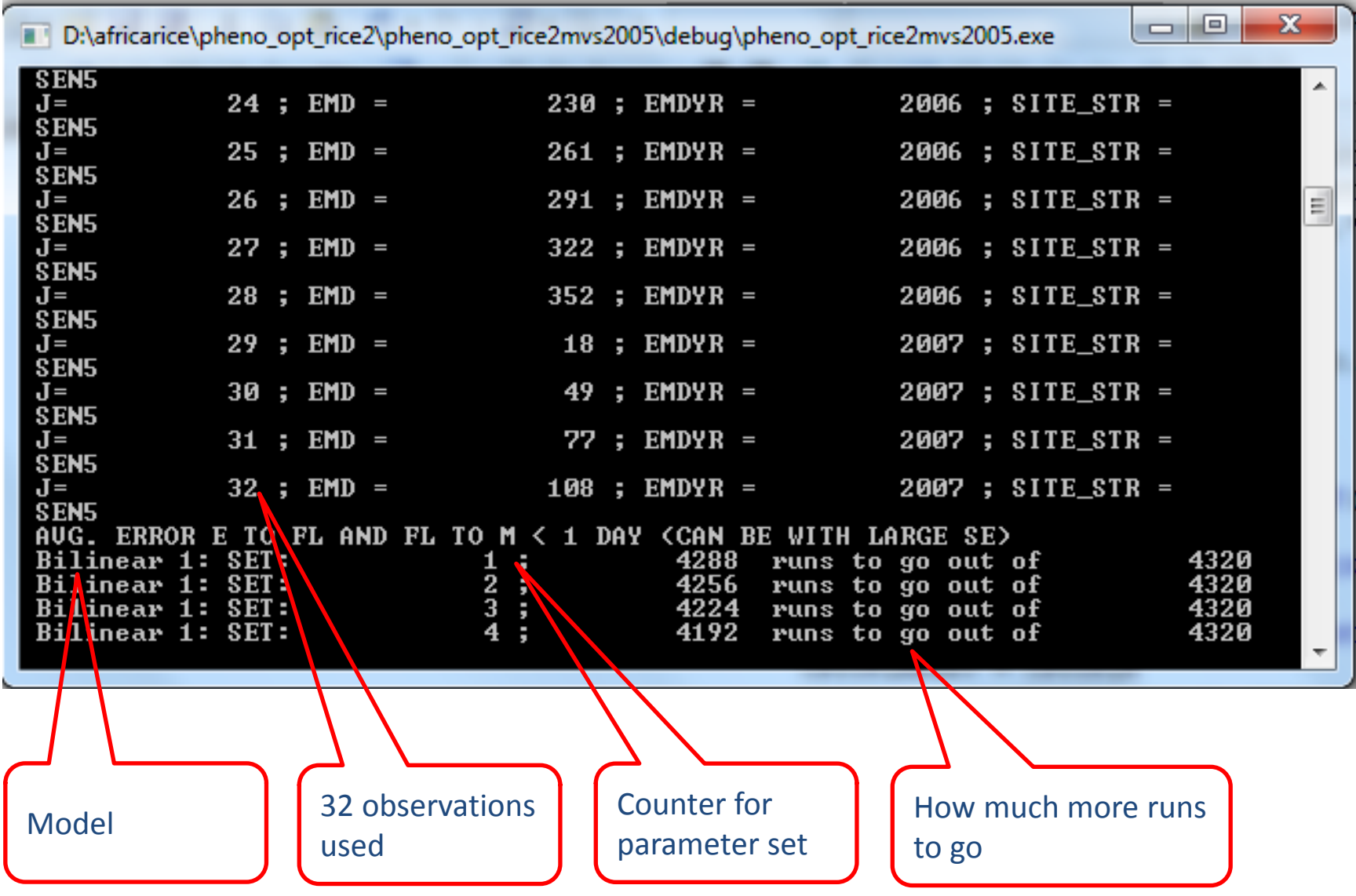

# Compile & run (3)

- Pheno opt3 simulates ALL parameter combinations
- So number of simulations can become very large !
- Start with large step size, then zoom in to promising parameter range (refine)

# Output files (1)

- SlopeCV bilinear1.txt = summary statistics and development rates (DVR) for input in ORYZA2000. One line for each parameter set
- output Bilinear1.txt = observed and simulated values for each parameter set
- Suggested to rename these files to a name that makes sense to you, for back-up

# Output files (2)

- Paste pheno in file to Excell file for reference
- Paste parameter range to Excell file for reference
- Open SlopeCV bilinear1.txt in notepad
- Paste to Excel file, for example to sheet BILINEAR1\_SLOPECV\_NOPSP in file **pheno\_opt\_rice2training1.xlsx**
- **Sort by RMSE\_EM (small to large)**

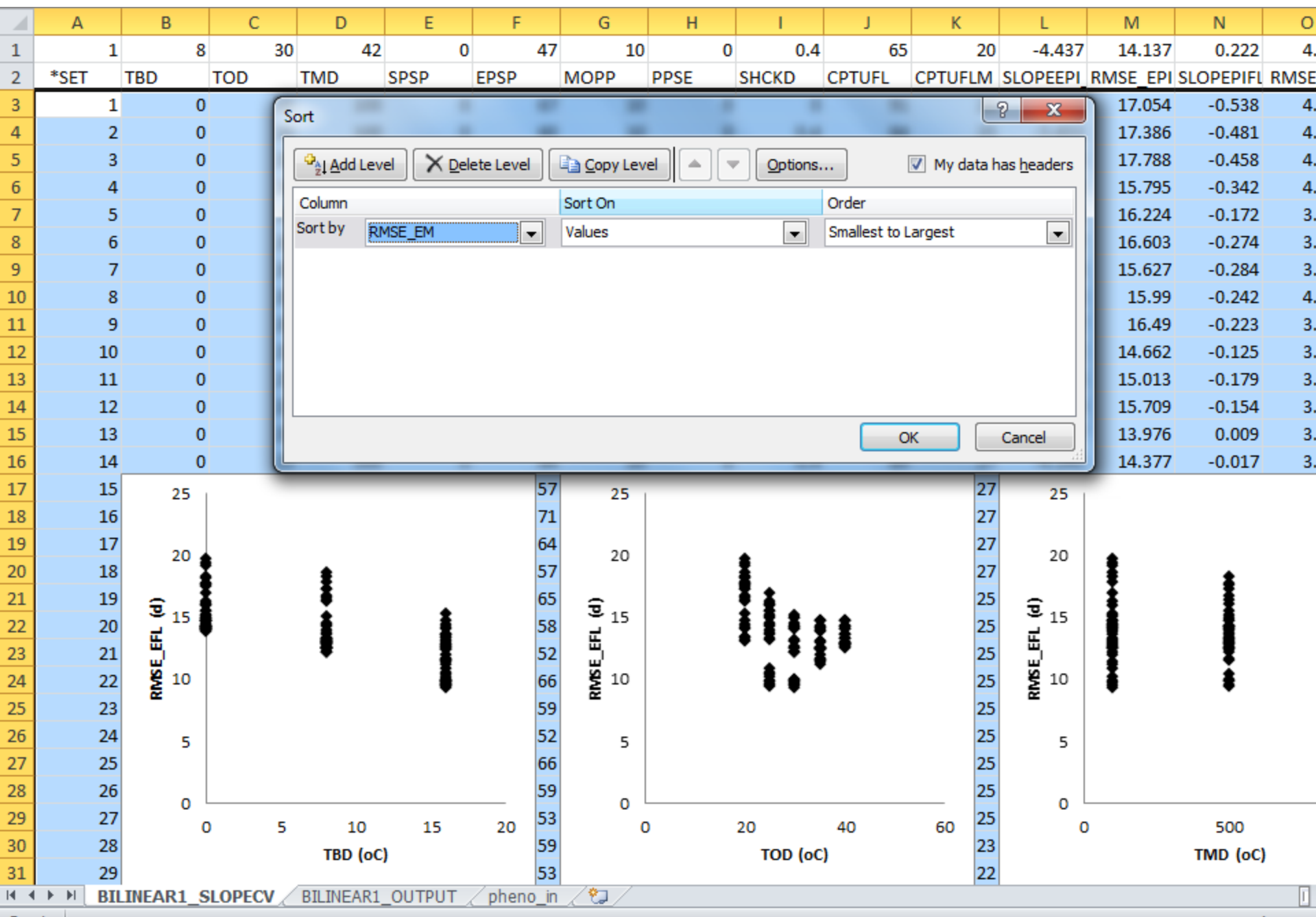

## Interpretation (1)

$$
RMSE_{EFL} = \sqrt{\sum_{j=1}^{EXPNUM} (IEFL - IEFLSIM)^2 / (EXPNUM)}
$$

- In example **pheno\_opt\_rice2training1.xlsx** best fit was parameter \*SET = 70
- Best parameter set: TBD = 16oC, TOD = 30oC, TMD = 1000oC, SHCKD = 0., EPSP = 55d,CPTUFL=76d, CPTUFLM = 22d (calibration assuming no photoperiod sensititivity
- Best root mean square error for emergence to flowering  $(EFL): RMSE$   $EFL = 6.095$  days
- Best root mean square error for flowering to maturity (FLM): RMSE\_FLM = 4.988 days
- Best root mean square error for emergence to maturity  $(EM)$ : RMSE EM = 6.565 days

### Interpretation (2)

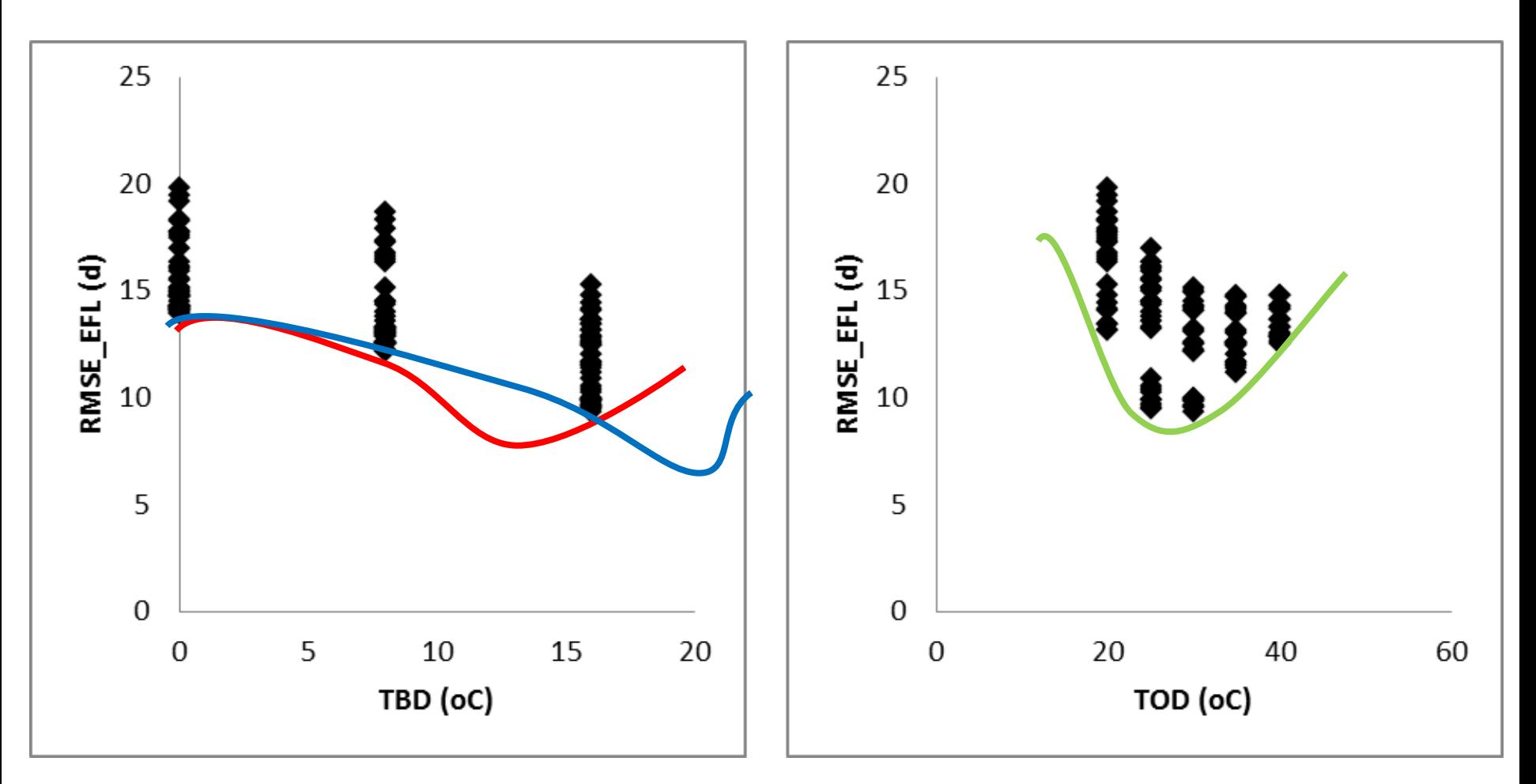

Optimum can be between 8 and 16 oC (red) or > 16oC (blue)

Good: optimum parameter between minimum and maximum

#### Interpretation (3)

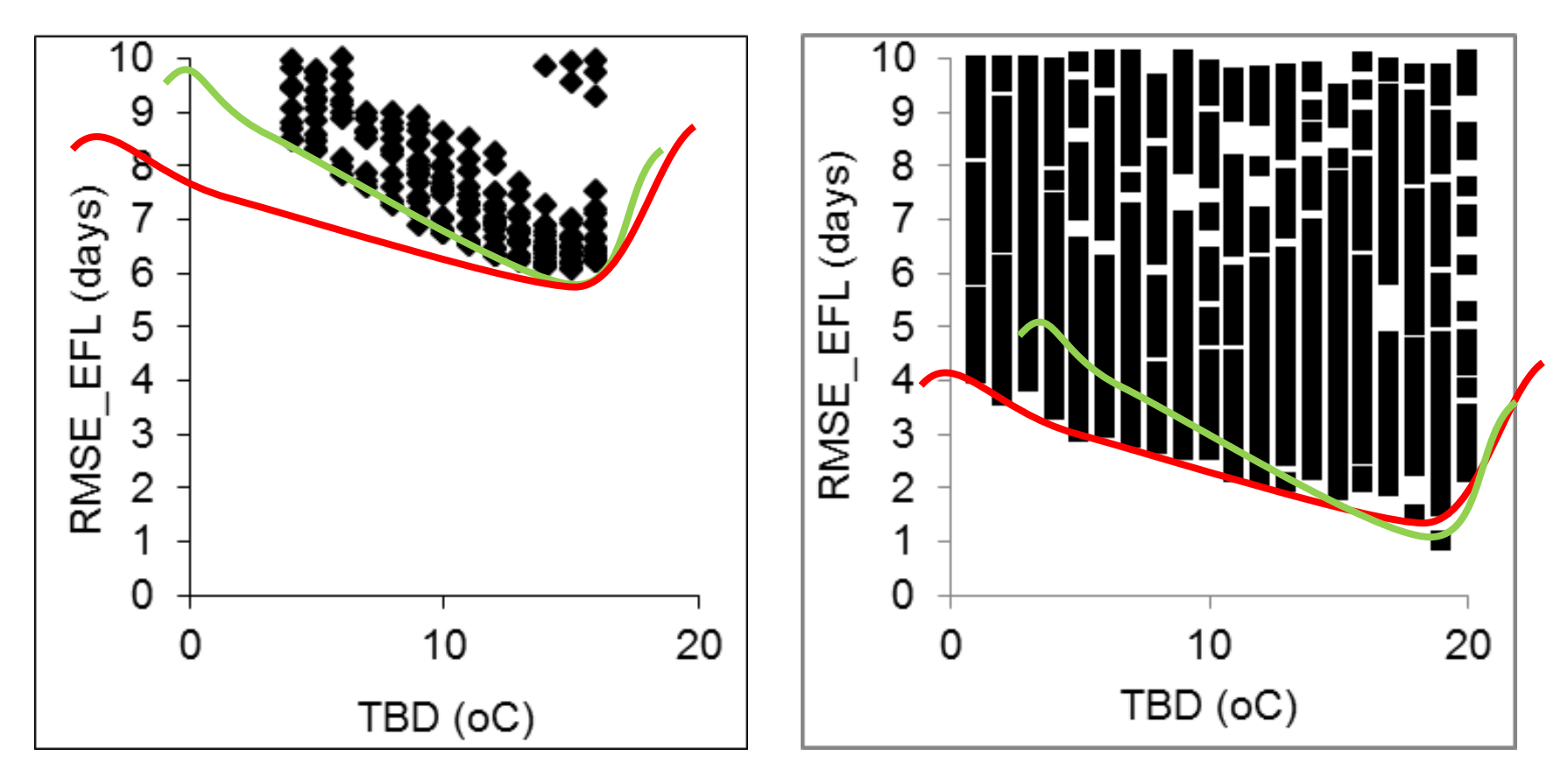

#### **Green has stronger convergence.**

**Many parameters give good fit -> enough experiments?** 

# Output files (3)

- Open Output bilinear1.txt in notepad
- Look up parameter set 109. Paste to Excel file, for example to sheet BILINEAR1\_OUTPUT\_NOPSP in file **pheno\_opt\_rice2training1.xlsx**
- From this file you can calculate R2 and maximum errors (instead of RMSE, which was already provided)

# Output files (4) **Exercises**

- 1. Open file **pheno\_opt\_rice2training1.xlsx**
- 2. With the default ORYZA2000 parameters, is the error in the period from emergence to flowering correlated with average temperature during that period?
- 3. Calculate RMSE\_EFL from sheet BILINEAR1\_OUTPUT\_NOPSP and compare with value shown in BILINEAR1\_SLOPECV\_NOPSP
- 4. Calculate SLOPEEFL\_TMEFL from sheet BILINEAR1\_OUTPUT\_NOPSP and compare with value shown in BILINEAR1\_SLOPECV\_NOPSP
- 5. Compare the two sites, is simulated duration always too short or too long in one of the sites?

# Refine (1)

- A good strategy is to first do a short run with large step size, interpret results, then set up new runs to refine
- If you find strange results, probably there is errors in the input files (weather & phenology). Check again!

# Refine (2)

- General rule: optimum parameter must always be in middle of parameter range
- In example **pheno\_opt\_rice2training1.xlsx** best fit was with  $TBD = 160C$
- This is in the middle of the range (8,16,24) which we tried. Next step could be to refine around 16, for example with 8 to 24 oC stepsize 1oC
- If best fit had been at 24oC then next step would be TBDn = 16, TBDm=32, TBDs = 8 (different range, same large step)
- In this example we assumed not photoperiod sensitive. In a next run, we could try with photoperiod sensitive:

```
!with PSP, big step, no transplanting
SPSPn=5.0: SPSPm=50.1: SPSPs=5.0
MOPPn=10.0: MOPPm=13.1: MOPPs=1.
PPSEn=0.1; PPSEm=0.4; PPSEs=0.1
SHCKDn=0.; SHCKDm=0.01; SHCKDs=0.4
```